#### **Chapter 1: Introducing Elastic Stack**

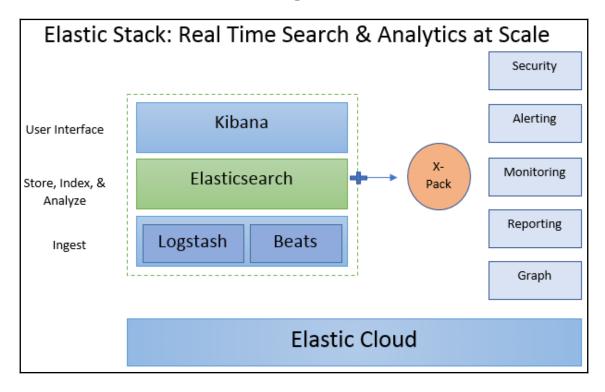

```
[$ curl http://localhost:9200?pretty
{
    "name" : "Pranav-MBP.local",
    "cluster_name" : "elasticsearch",
    "cluster_uuid" : "bbmcs19iS4uKr_7qo5cC9Q",
    "version" : {
        "number" : "7.0.1",
        "build_flavor" : "default",
        "build_type" : "tar",
        "build_hash" : "e4efcb5",
        "build_date" : "2019-04-29T12:56:03.145736Z",
        "build_snapshot" : false,
        "lucene_version" : "8.0.0",
        "minimum_wire_compatibility_version" : "6.7.0",
        "minimum_index_compatibility_version" : "6.0.0-beta1"
    },
    "tagline" : "You Know, for Search"
}
```

## Chapter 2: Getting Started with Elasticsearch

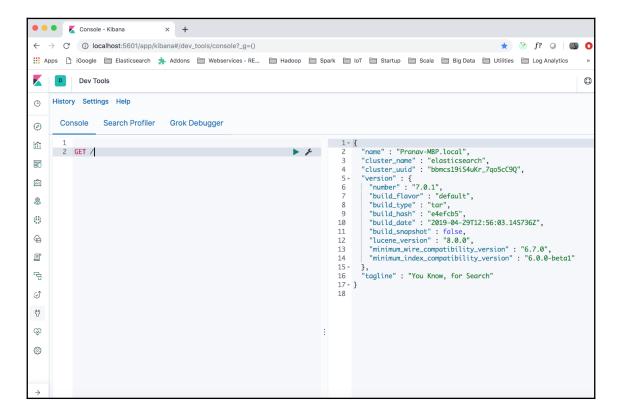

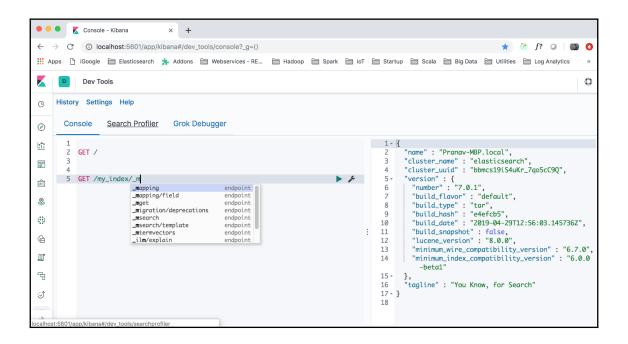

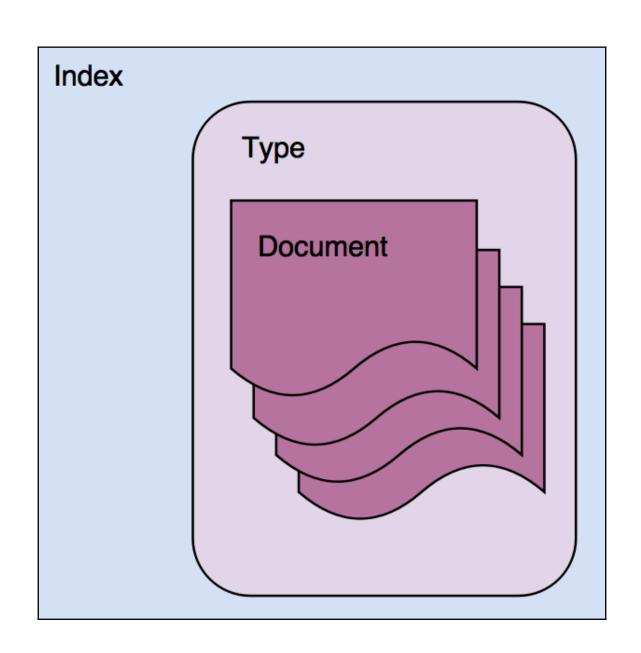

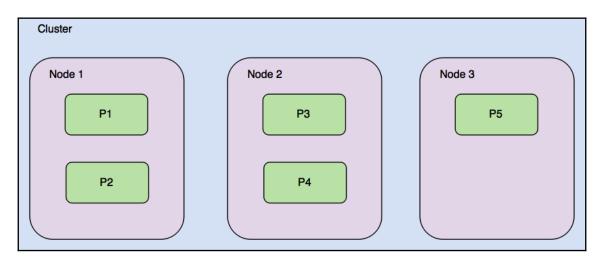

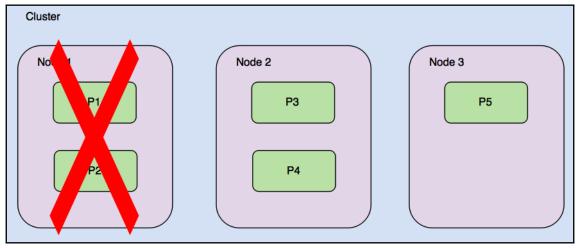

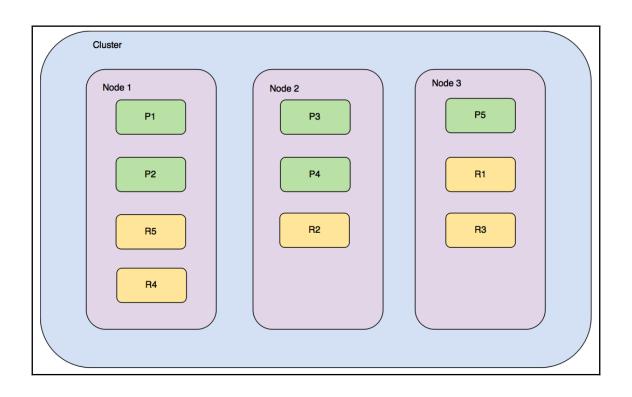

### **Chapter 3: Searching - What is Relevant**

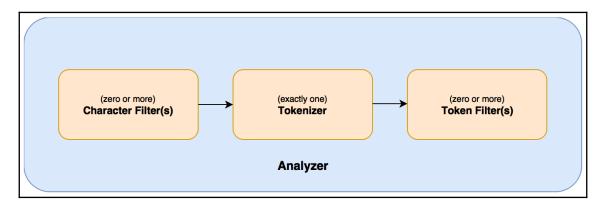

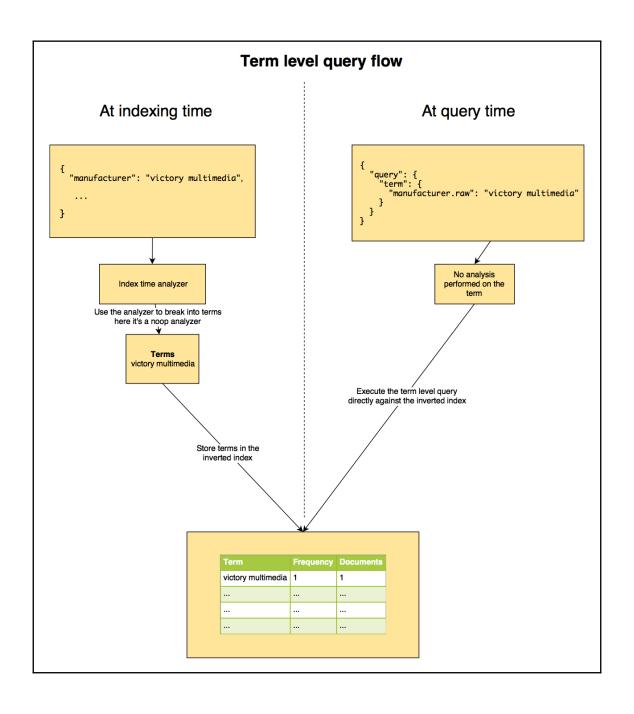

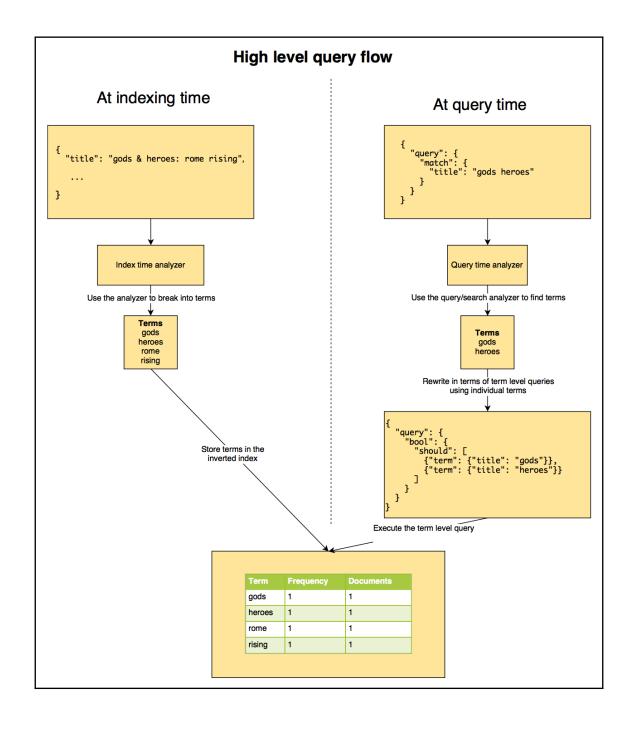

### **Chapter 4: Analytics with Elasticsearch**

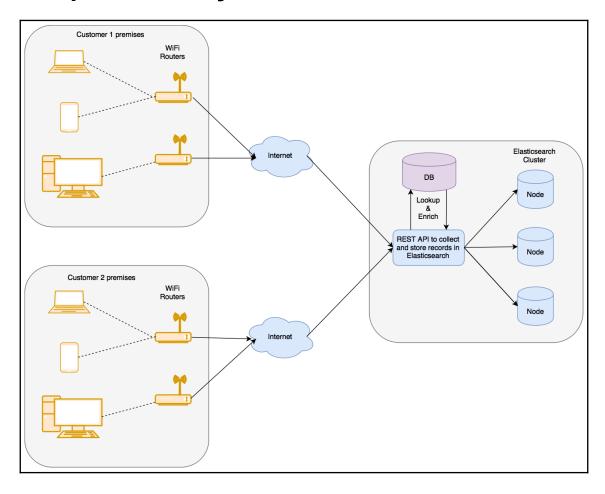

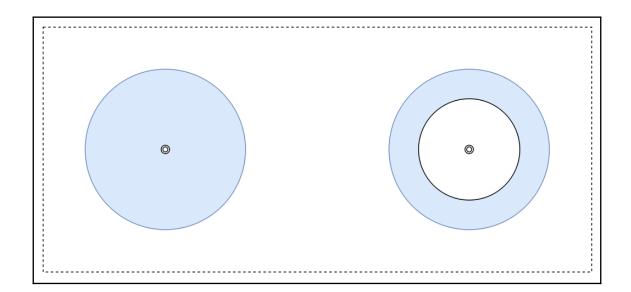

#### **Chapter 5: Analyzing Log Data**

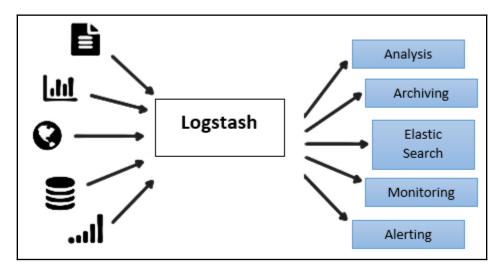

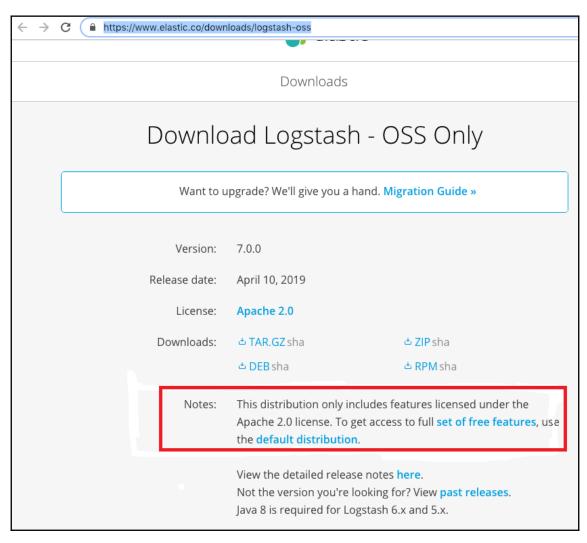

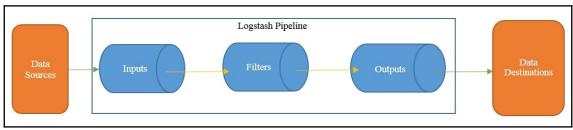

# **Chapter 6: Building Data Pipelines with Logstash**

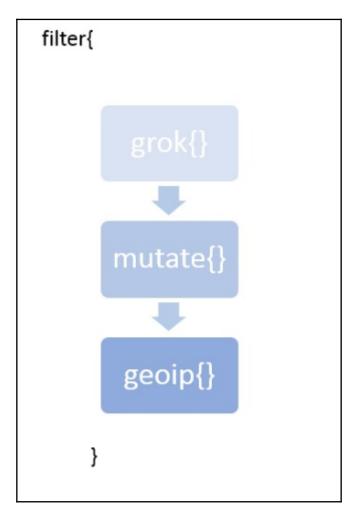

```
geoip:
                                                           ·{timezone: "Europe/Moscow",
                                                           ·ip: "83.149.9.216",
                                                           ·latitude: 55.7485,
                                                           continent code: "EU",
                                                           city name: "Moscow",
                                                           *country name: "Russia",
                                   geoip{
                                                           country code2: "RU",
clientip => "83.149.9.216" -
                                     source => clientip
                                                           *country code3: "RU",
                                                           'region name: "Moscow",
                                                           ·location:
                                                           ·{lon: 37.6184,
                                                           ·lat: 55.7485
                                                           • ] ,
                                                           *postal_code: "101194",
                                                           'region code: "MOW",
                                                           ·longitude: 37.6184
```

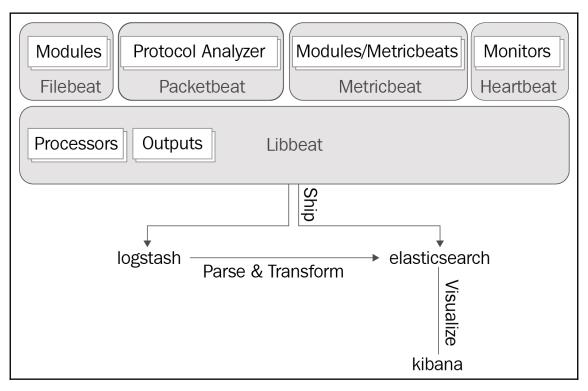

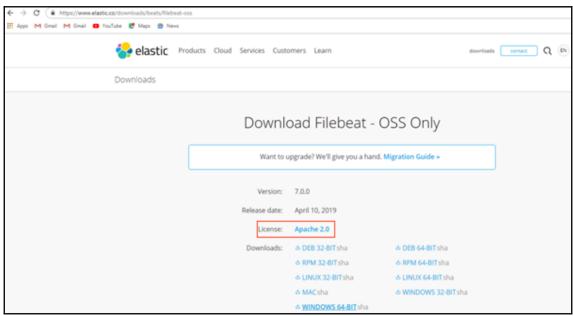

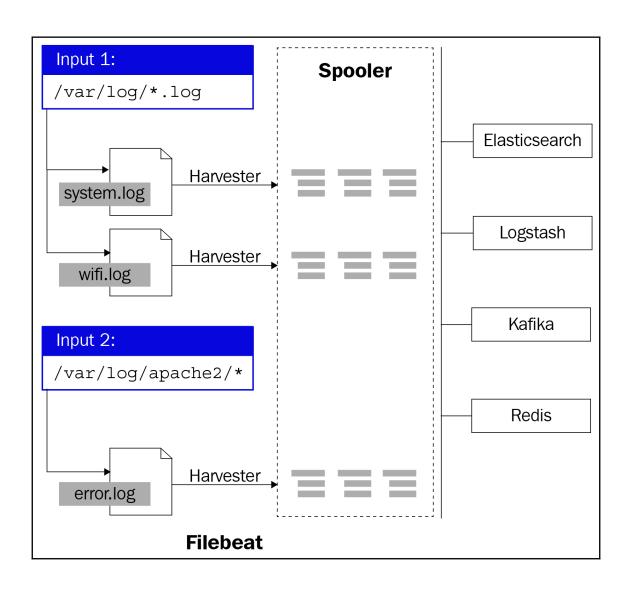

```
#----- Filebeat inputs -----
filebeat.inputs:
- type: log
 # Enable or disable
 enabled: true
 paths:
   - E:\packt\logs\*.log
   - C:\programdata\elasticsearch\logs\*
 exclude lines: ['^DBG']
 include lines: ['^ERR', '^WARN']
 exclude files: ['.gz$']
 fields:
   level: error warn logs
 tags: ['eslogs']
 multiline.pattern: '^[[:space]]'
 multiline.negate: false
 multiline.match: after
- type: docker
 enabled: true
 containers.path: "/var/lib/docker/containers"
 containers.stream: "all"
 containers.ids: "*"
 tags: ['dockerlogs']
```

#### **Chapter 7: Visualizing Data with Kibana**

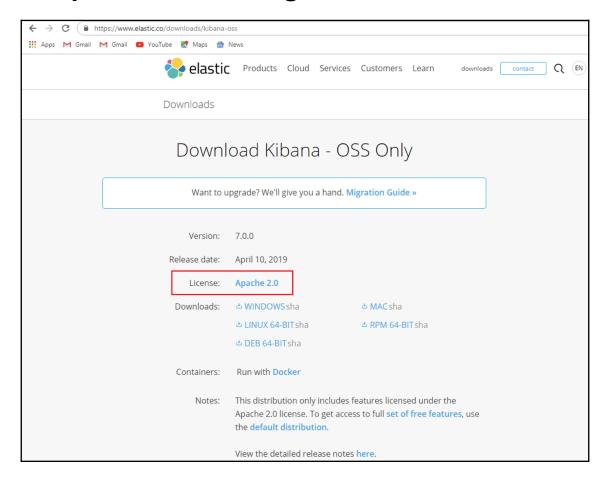

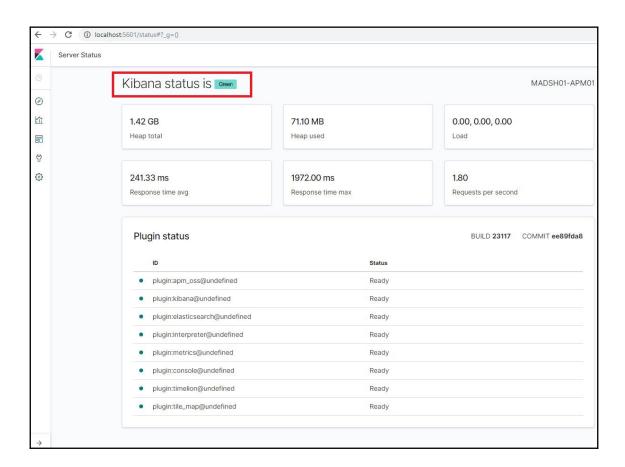

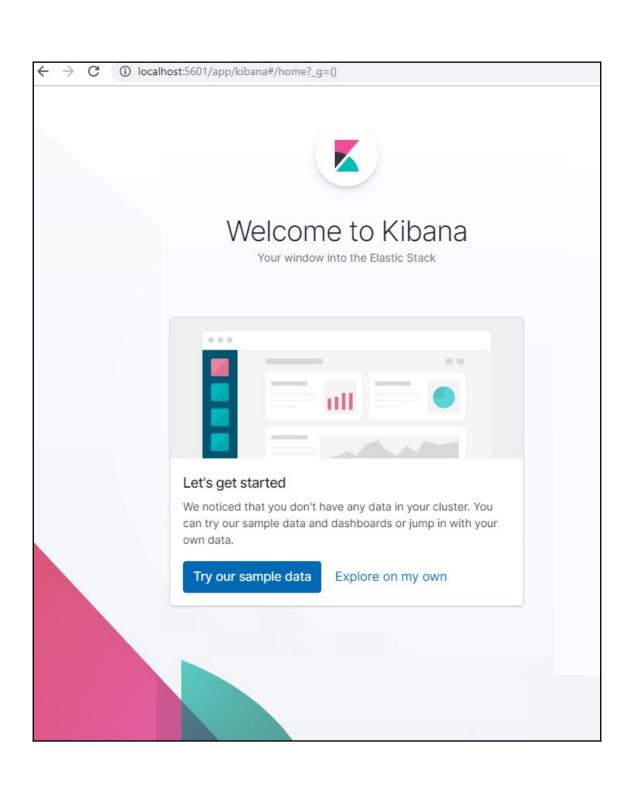

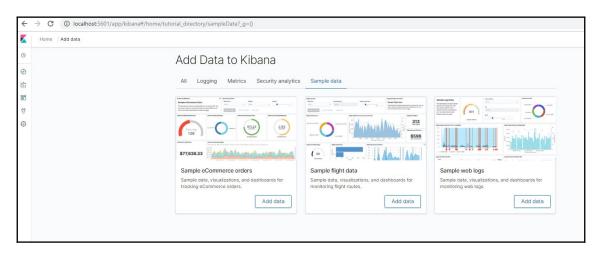

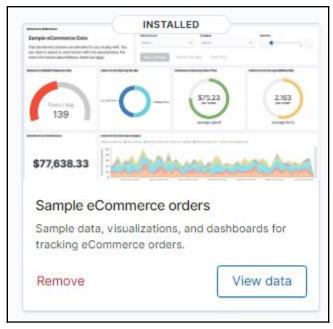

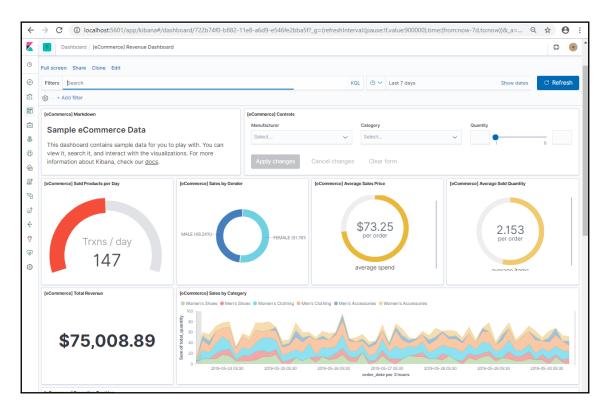

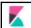

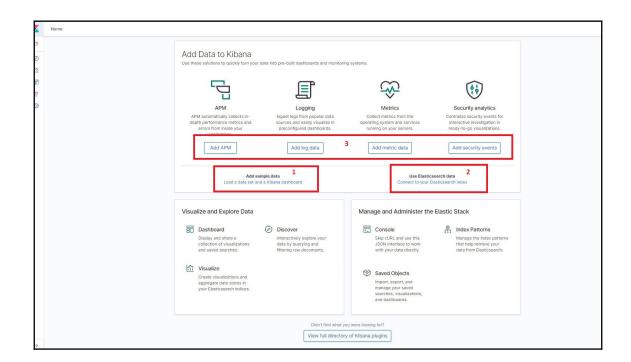

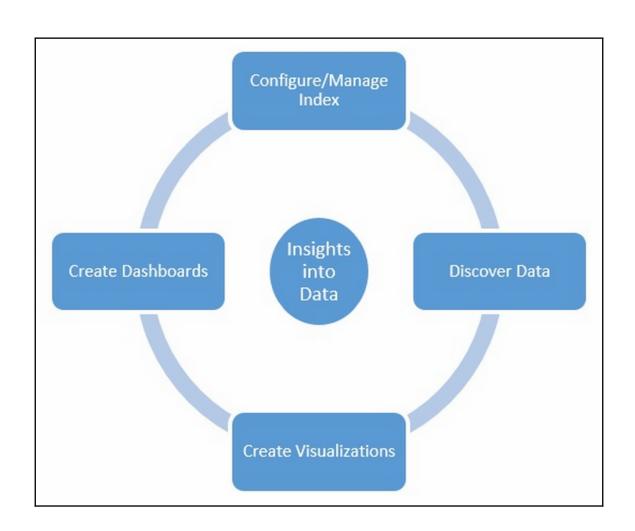

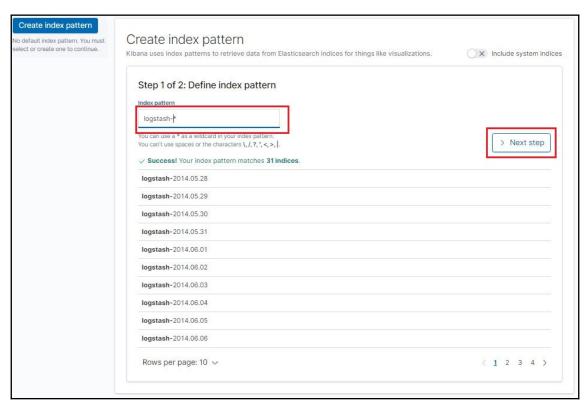

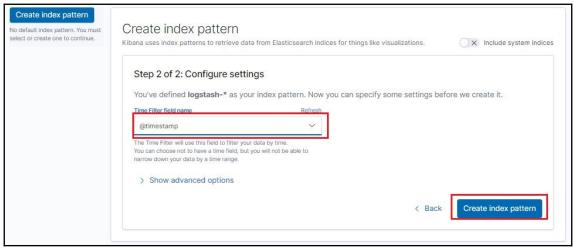

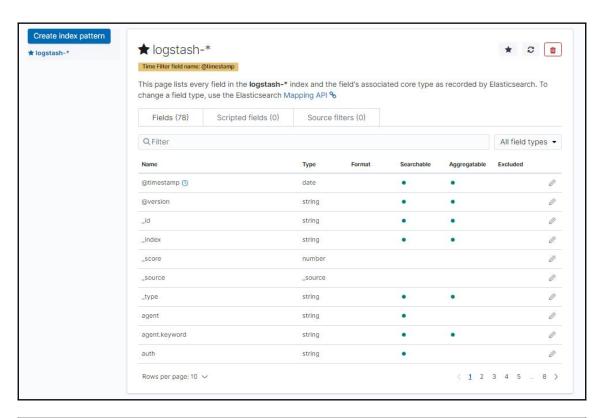

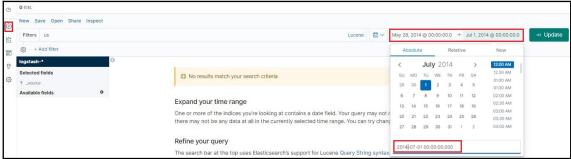

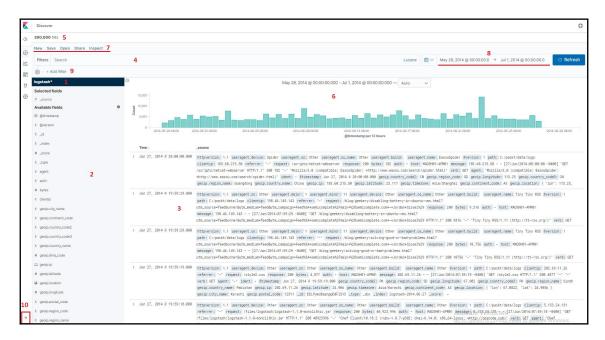

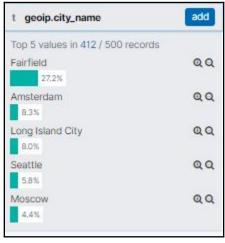

| Time 🔟                               | _source                                                                                                    |  |  |  |
|--------------------------------------|----------------------------------------------------------------------------------------------------|--|--|--|
| Expand Button  June 27th 2014, 17:43 | request: /scripts/netcat-webserver agent: "Mozilla/5.0 (compatible; EasouSpider; +http://www.easou.com/search/spider.html)" geoip.ci geoip.timezone: Asia/Shanghai geoip.p: 183.60.215.50 geoip.latitude: 23.117 geoip.country_name: China geoip.country_code2: CN geoip.region_name: Guangdong geoip.location: { "lon": 113.25, "lat": 23.1167 } geoip.region_code: 44 geoip.long ident: - verb: GET useragent.os: Other useragent.build: useragent.mame: EasouSpider useragent.os_name: Other useragent.device: Spide [27/Jun/2014:08:00:00 -0400] "GET /scripts/netcat-webserver HTTP/1.1" 200 182 "-" "Mozilla/5.0 (compatible; EasouSpider; +http:// |  |  |  |
| Table JSON                           | View surrounding d                                                                                                    |  |  |  |
| ① @timestamp                         | Q Q 🗇 🛊 June 27th 2014, 17:43:20.000                                                                                                    |  |  |  |
| t @version                           | Q Q 🗆 * 1                                                                                                    |  |  |  |
| t _id                                | Q Q 🗆 * AV4jH1xYXVeTbjX4rA1W                                                                                                    |  |  |  |
| t _index                             | Q Q 🗇 * logstash-2014.06.27                                                                                                    |  |  |  |
| # _score                             | QQD* -                                                                                                    |  |  |  |
| t _type                              | Q Q 🗇 * logs                                                                                                    |  |  |  |
| t agent                              | Q Q [ ★ "Mozilla/5.0 (compatible; EasouSpider; +http://www.easou.com/search/spider.html)"                                                                                                    |  |  |  |
| t auth                               | Q Q 🗆 * -                                                                                                    |  |  |  |
| # bytes                              | Q Q 🗆 * 182                                                                                                    |  |  |  |
| t clientip                           | Q Q 🗇 🛊 183.60.215.50                                                                                                    |  |  |  |
| t geoip.city_name                    | Q Q □ ★ Guangzhou                                                                                                    |  |  |  |
| t geoip.continent_code               | QQⅢ* AS                                                                                                    |  |  |  |
| t geoip.country code2                | @ @ T + CN                                                                                                    |  |  |  |

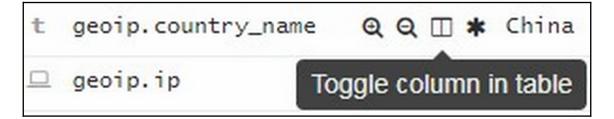

|   | Time ▼                       | geoip.city_name | response | request 🗶 «                                                                                                  |
|---|------------------------------|-----------------|----------|----------------------------------------------------------------------------------------------------|
| ٠ | June 27th 2014, 17:43:20.000 | Guangzhou       | 200      | Move column to the left erver                                                                                |
| ٠ | June 27th 2014, 17:42:49.000 | Buffalo         | 200      | /blog/geekery/solving-good-or-bad-problems.html?<br>utm_source=feedburner&utm_medium=feed&utm_campaign=Fe    |
| • | June 27th 2014, 17:42:49.000 | Buffalo         | 200      | /blog/geekery/disabling-battery-in-ubuntu-vms.html?<br>utm_source=feedburner&utm_medium=feed&utm_campaign=Fe |
|   | June 27th 2014, 17:42:39.000 | -               | 200      | /style2.css                                                                                                  |
| • | June 27th 2014, 17:42:38.000 | Amsterdam       | 200      | /files/logstash/logstash-1.1.0-monolithic.jar                                                                |
|   | June 27th 2014, 17:42:37.000 | -               | 200      | /images/jordan-80.png                                                                                        |
| • | June 27th 2014, 17:42:35.000 | -               | 200      | /reset.css                                                                                                   |
| • | June 27th 2014, 17:42:30.000 | -               | 200      | /blog/tags/X11                                                                                               |
| , | June 27th 2014, 17:42:12.000 |                 | 200      | /images/googledotcom.png                                                                                     |

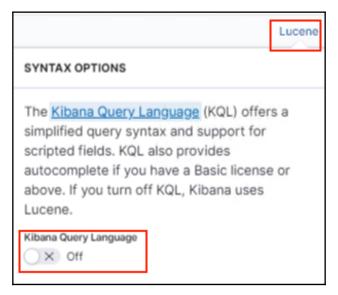

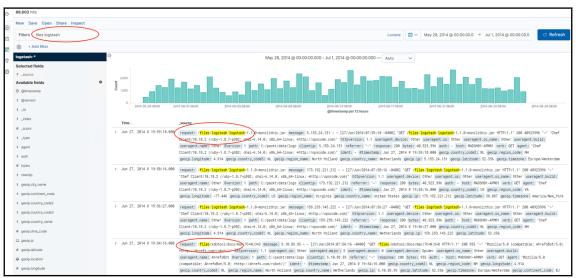

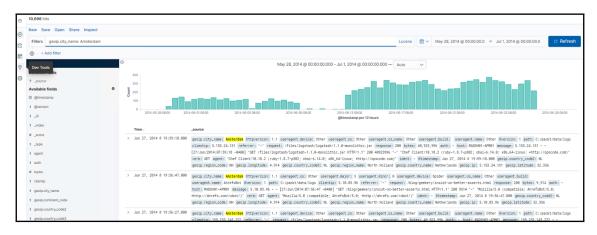

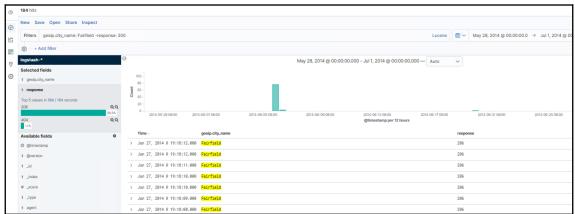

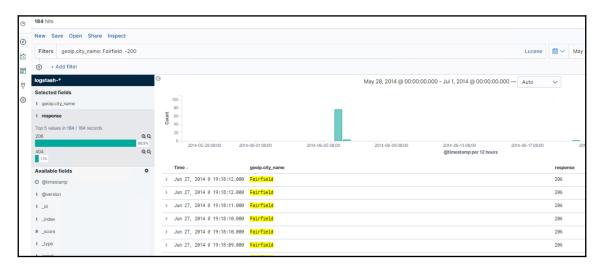

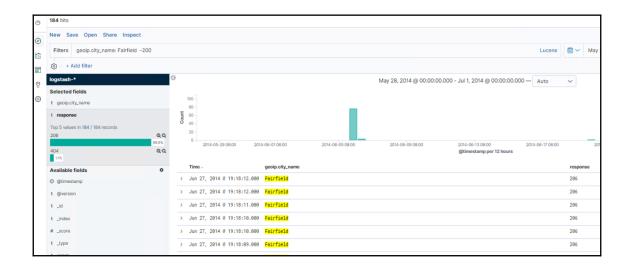

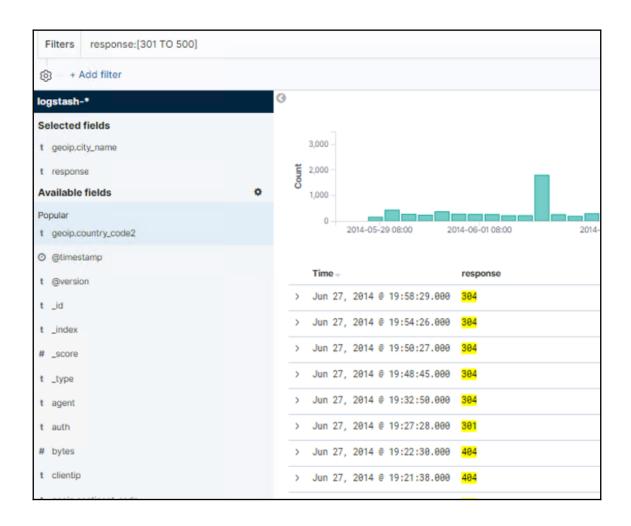

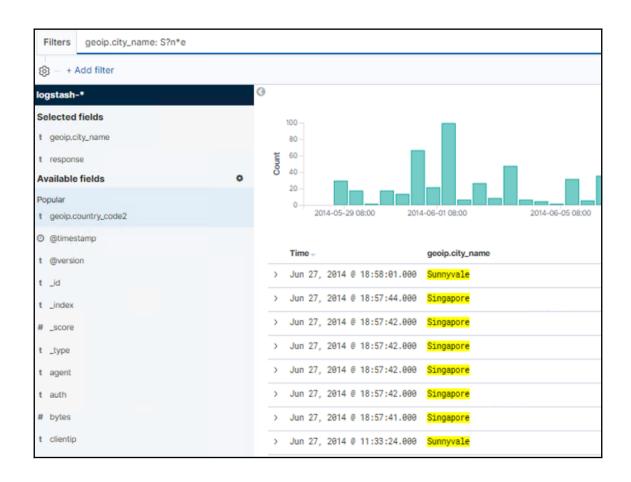

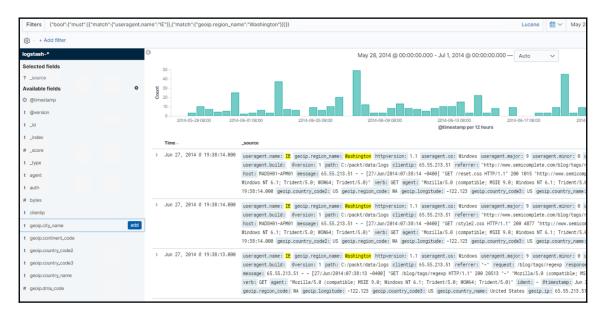

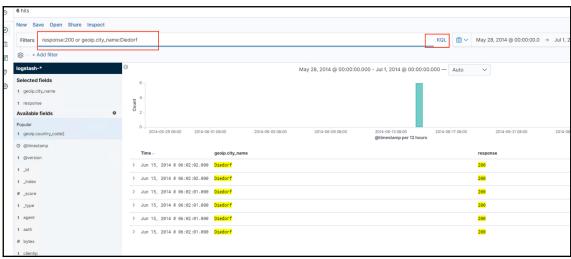

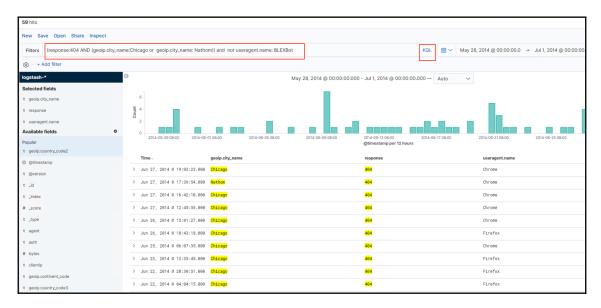

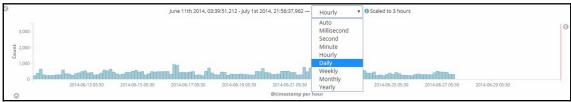

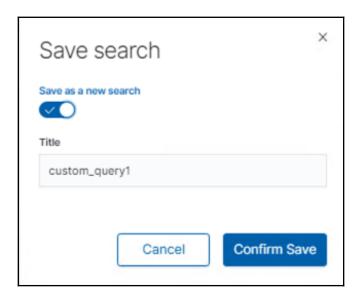

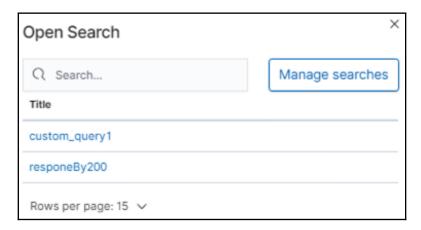

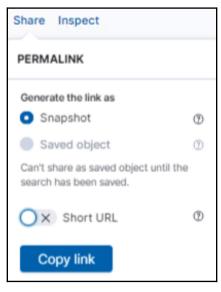

## custom\_query1

1 request was made

## Request: Segment 0

This request queries Elasticsearch to fetch the data for the search.

Statistics Request Response

```
"version": true,
"size": 500,
"sort": [
    "@timestamp": {
     "order": "desc",
"unmapped_type": "boolean"
], 
"_source": {
  "excludes": []
"aggs": {
  "2": {
   "date_histogram": {
     "field": "@timestamp",
     "interval": "10m",
     "time_zone": "Asia/Singapore",
     "min_doc_count": 1
"stored_fields": [
"script_fields": {},
"docvalue_fields": [
    "field": "@timestamp",
    "format": "date_time"
],
"query": {
  "bool": {
    "must": [
        "bool": {
          "must": [
              "match": {
                "useragent.name": "IE"
              "match": {
                "geoip.region_name": "Washington"
```

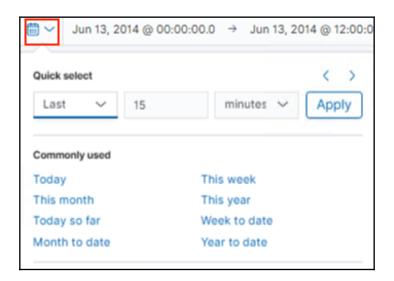

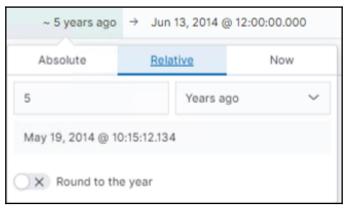

| Absolute |    |    |             | Rel | Now |    |                      |
|----------|----|----|-------------|-----|-----|----|----------------------|
| <        |    | Ма | <b>y</b> 20 | 014 |     | >  | 07:30 AM             |
| SU       | МО | TU | WE          | ТН  | FR  | SA | 08:00 AM<br>08:30 AM |
| 27       | 28 | 29 | 30          | 1   | 2   | 3  | 09:00 AM             |
| 4        | 5  | 6  | 7           | 8   | 9   | 10 | 09:30 AM             |
| 11       | 12 | 13 | 14          | 15  | 16  | 17 | 10:00 AM             |
| 18       | 19 | 20 | 21          | 22  | 23  | 24 | 10:30 AM<br>11:00 AM |
| 25       | 26 | 27 | 28          | 29  | 30  | 31 | 11:30 AM             |

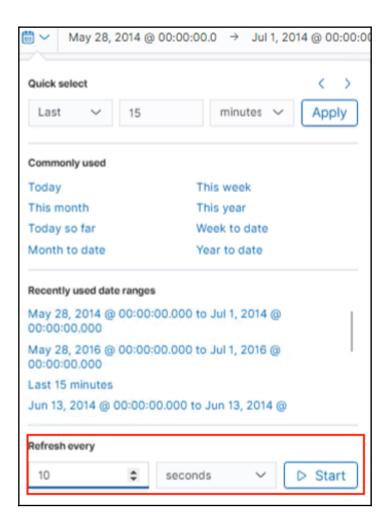

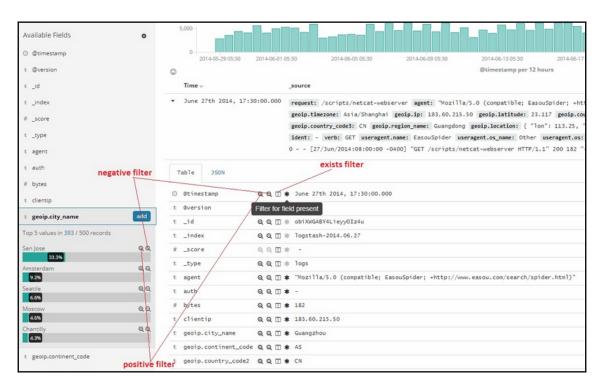

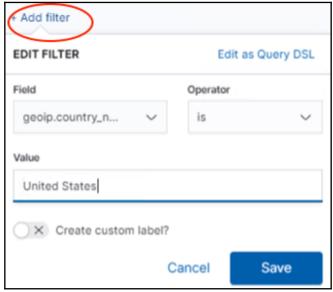

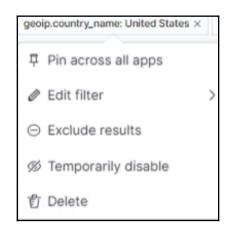

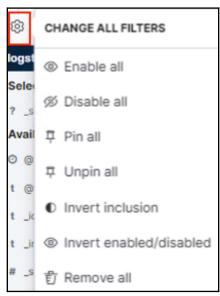

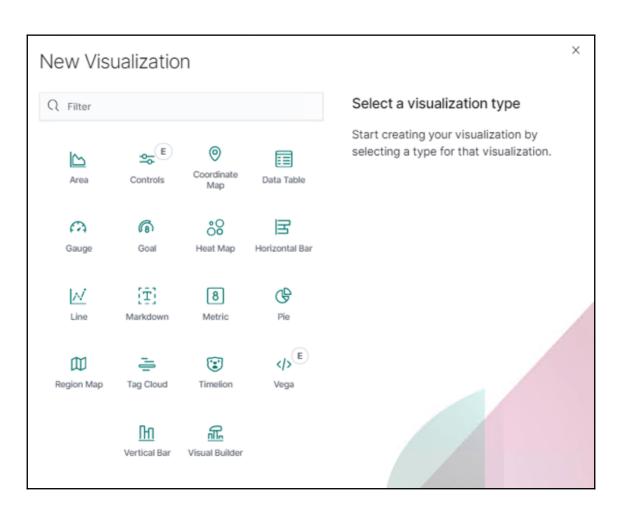

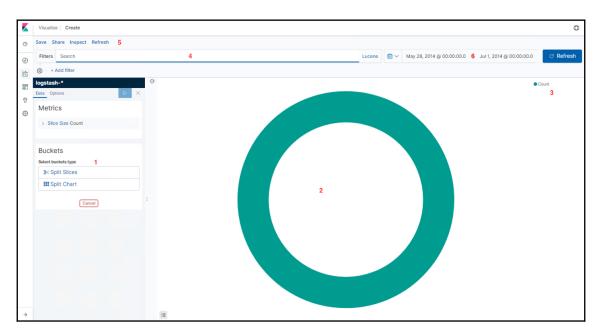

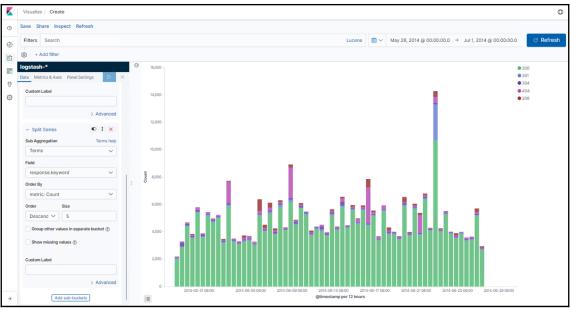

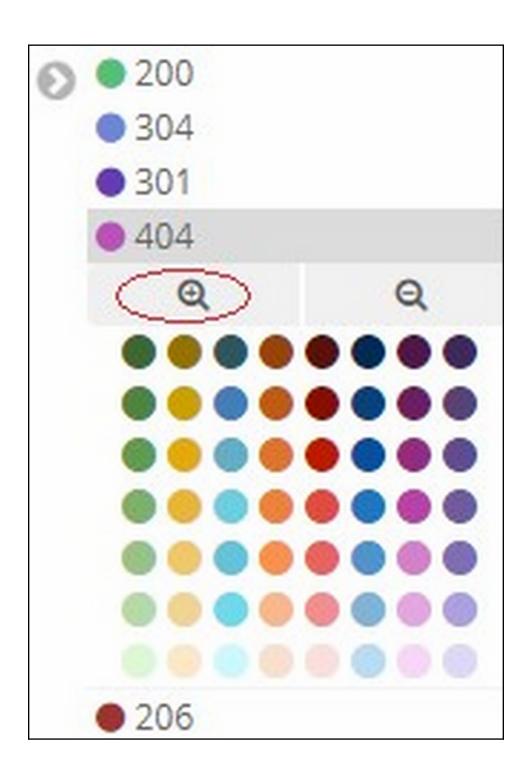

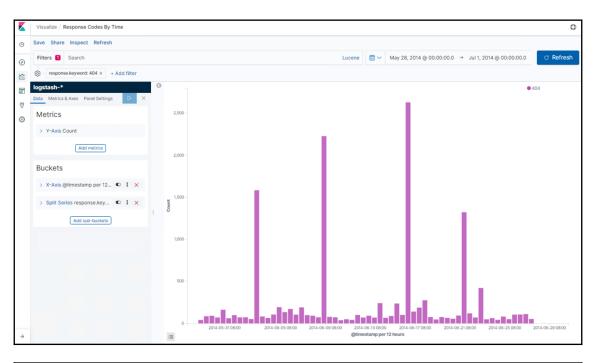

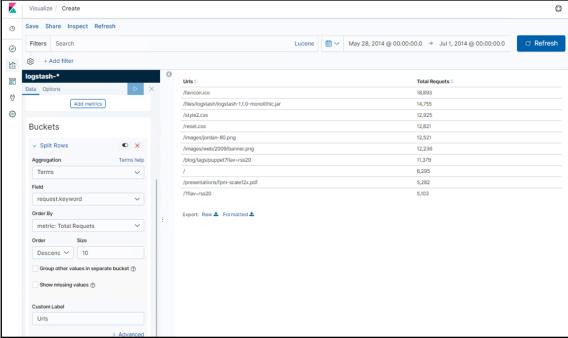

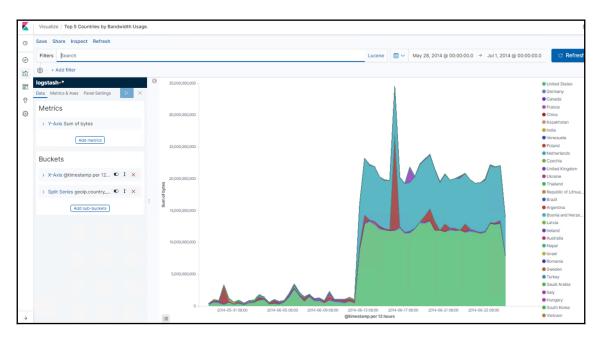

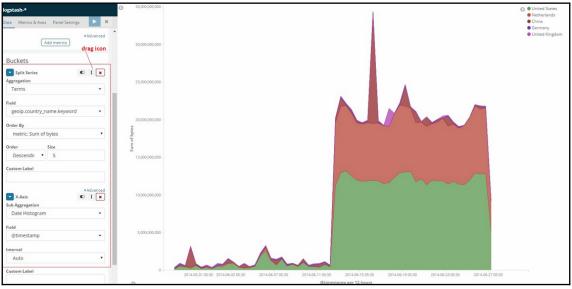

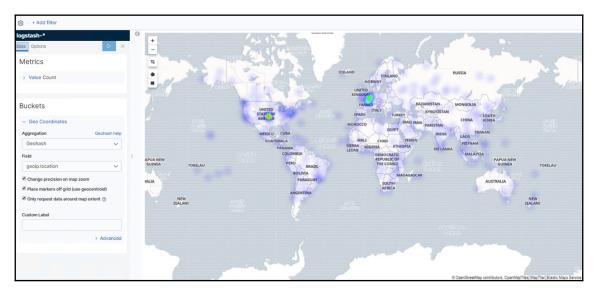

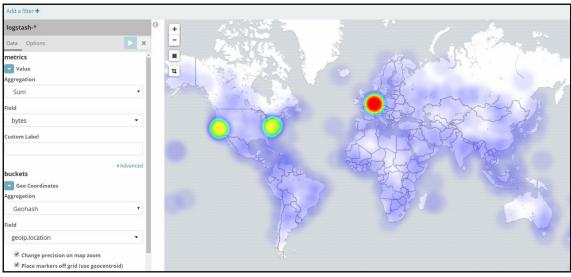

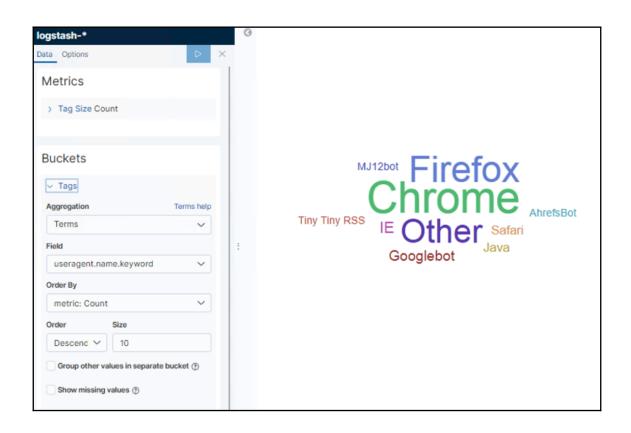

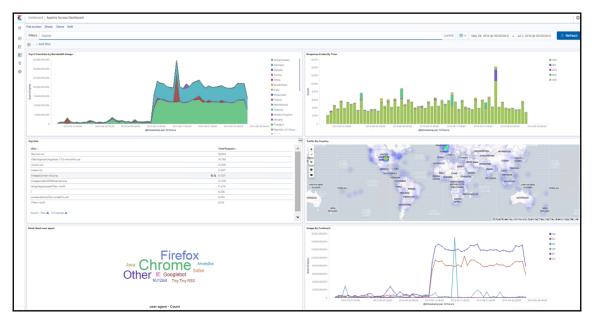

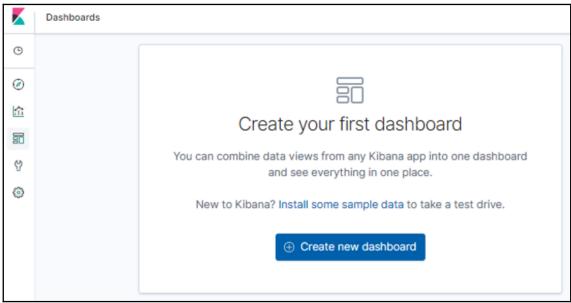

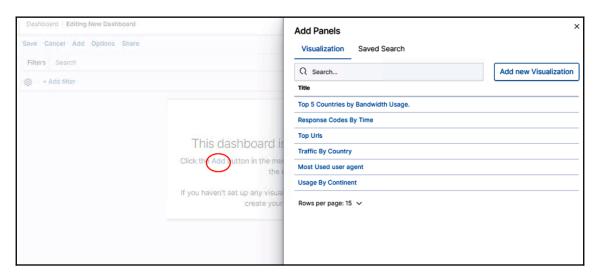

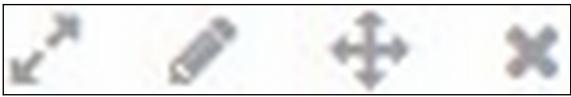

|                                                                                                    | ×  |
|----------------------------------------------------------------------------------------------------|----|
| Save dashboard                                                                                     |    |
| Save as a new dashboard                                                                            |    |
| X                                                                                                  |    |
| Title                                                                                              |    |
| Title                                                                                              |    |
| Apache Access Dashboard                                                                            |    |
| Description                                                                                        |    |
| Description                                                                                        |    |
|                                                                                                    |    |
|                                                                                                    |    |
|                                                                                                    |    |
|                                                                                                    |    |
|                                                                                                    | 11 |
| Store time with dashboard                                                                          |    |
|                                                                                                    |    |
| This changes the time filter to the currently selected time each time<br>this dashboard is loaded. |    |
| this dashiboard is loaded.                                                                         |    |
|                                                                                                    |    |
| Cancel Confirm Save                                                                                | е  |
|                                                                                                    |    |

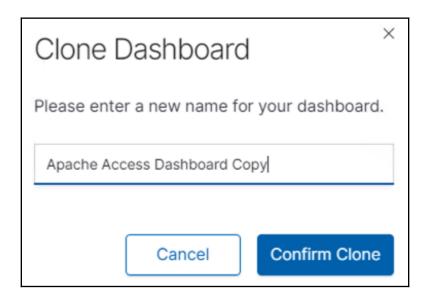

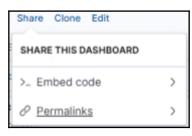

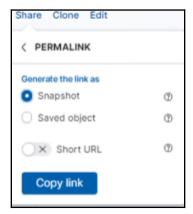

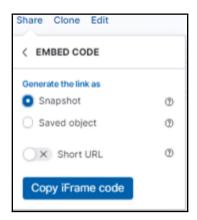

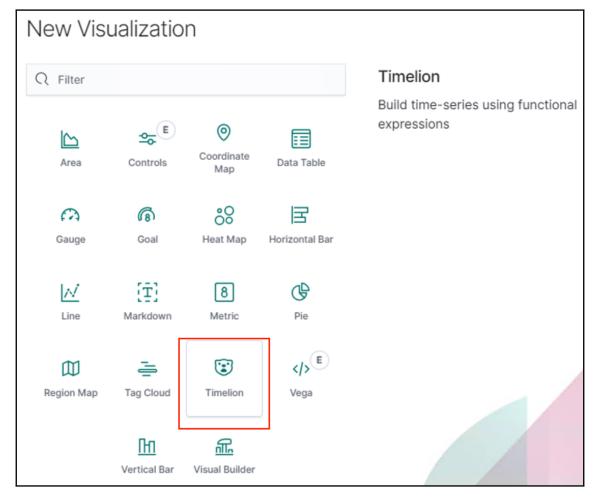

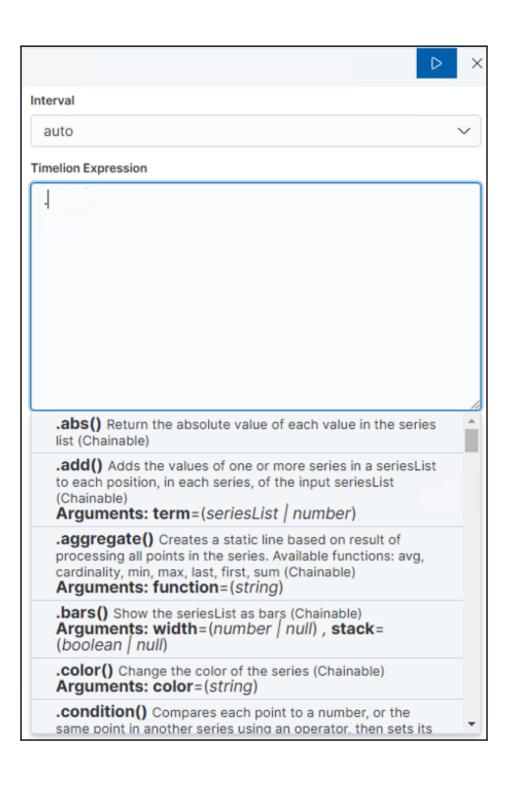

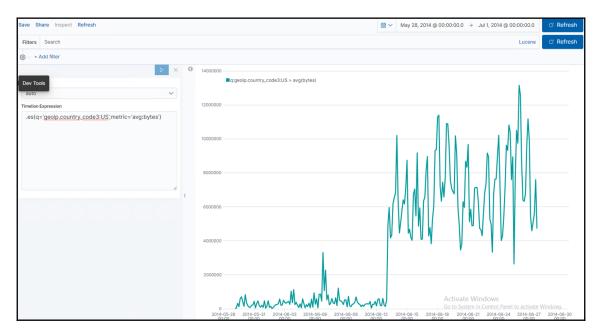

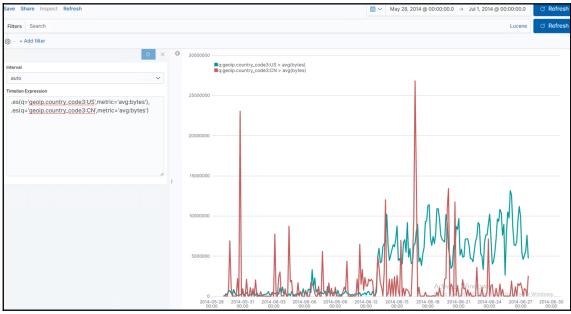

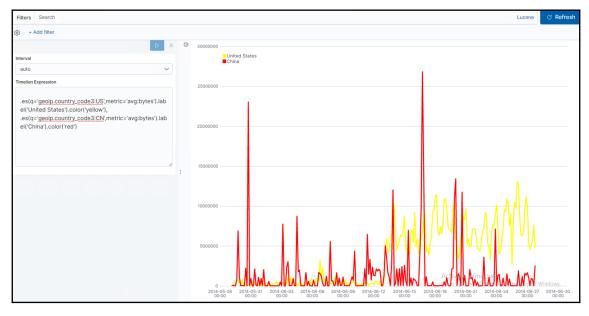

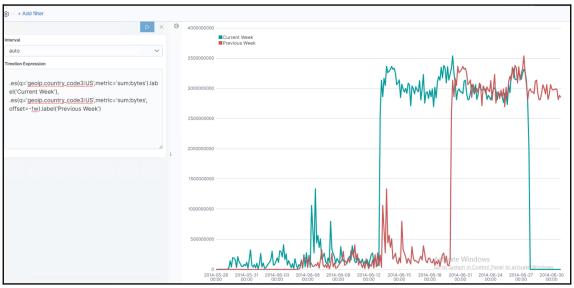

## **Chapter 8: Elastic X-Pack**

| elasticsearch.keystore |  |
|------------------------|--|
| elasticsearch.yml      |  |
| jvm.options            |  |
| log4j2.properties      |  |
| nole_mapping.yml       |  |
| roles.yml              |  |
| users                  |  |
| users_roles            |  |

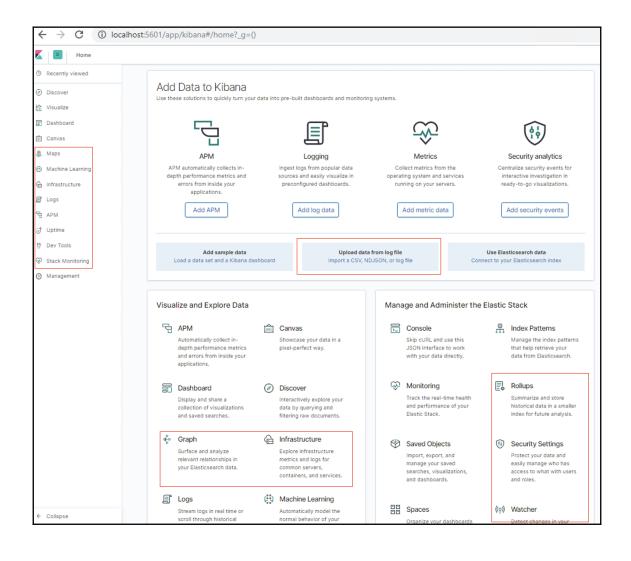

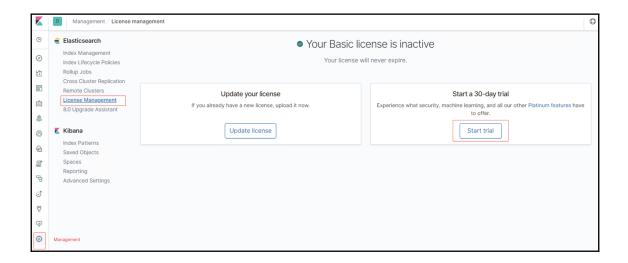

## Start your free 30-day trial

This trial is for the full set of Platinum features of the Elastic Stack. You'll get immediate access to:

- · Machine learning
- Alerting
- · Graph capabilities
- · JDBC and ODBC connectivity for SQL

Security features, such as authentication (native, AD/LDAP, SAML, PKI), role-based access control, and auditing, require configuration. See the documentation for instructions.

By starting this trial, you agree that it is subject to these terms and conditions.

Send basic feature usage statistics to Elastic periodically. Read more

Cancel

Start my trial

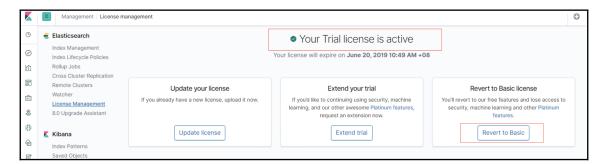

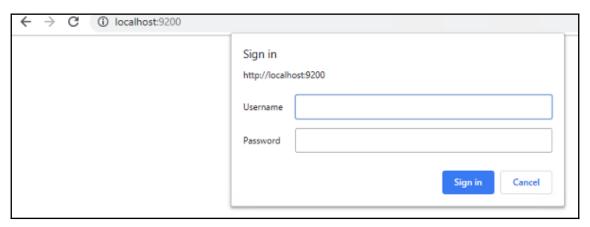

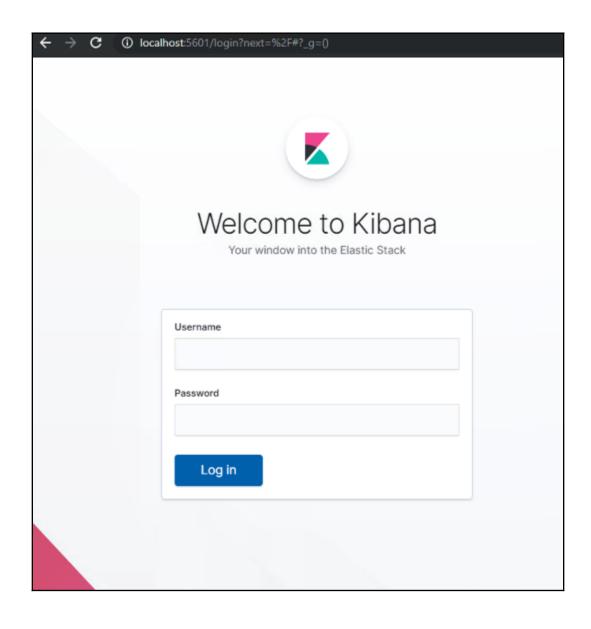

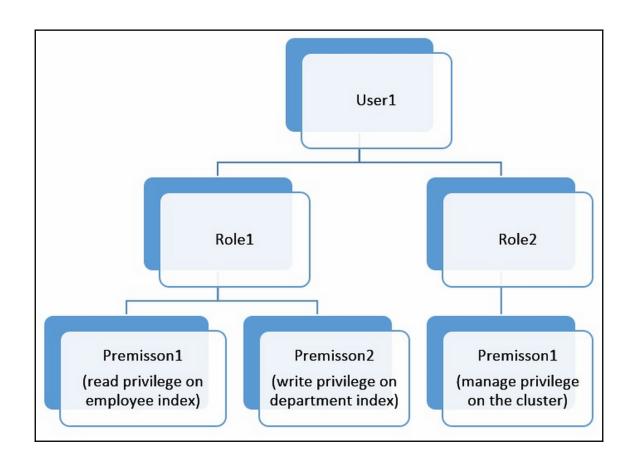

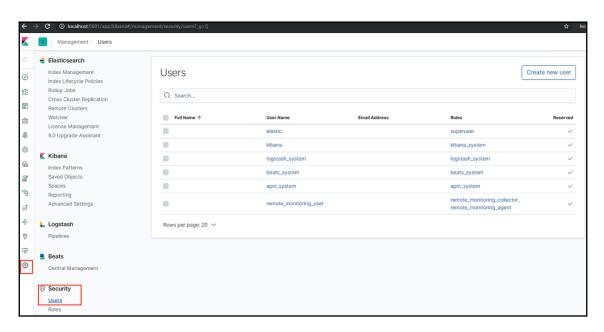

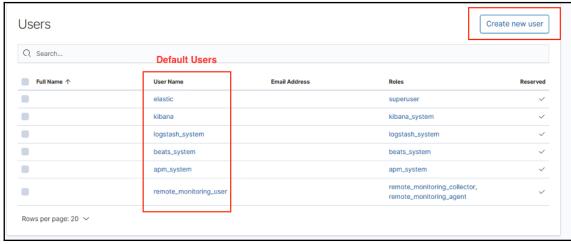

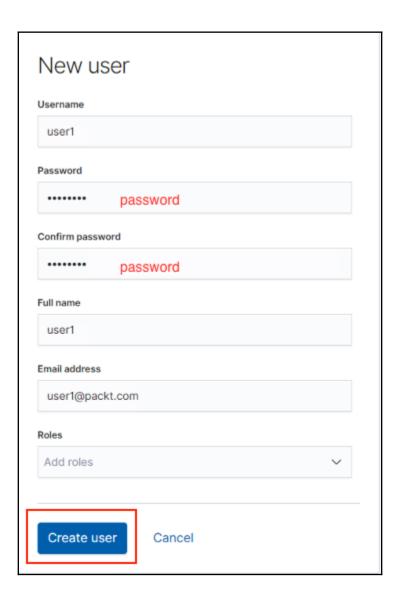

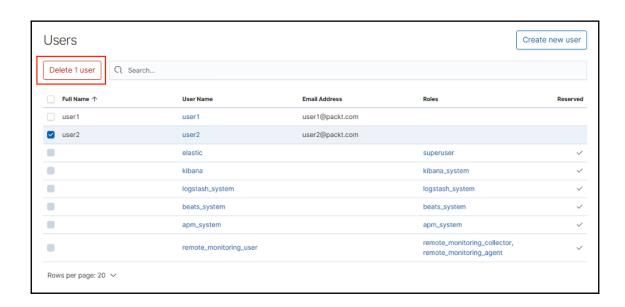

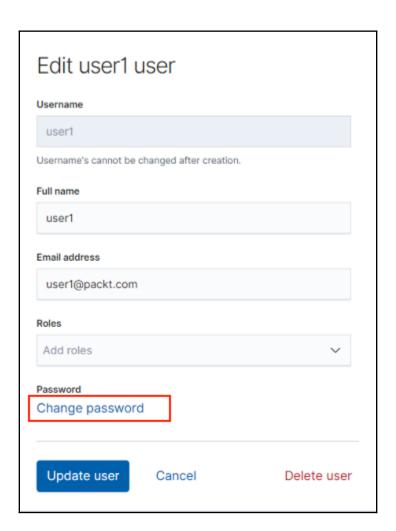

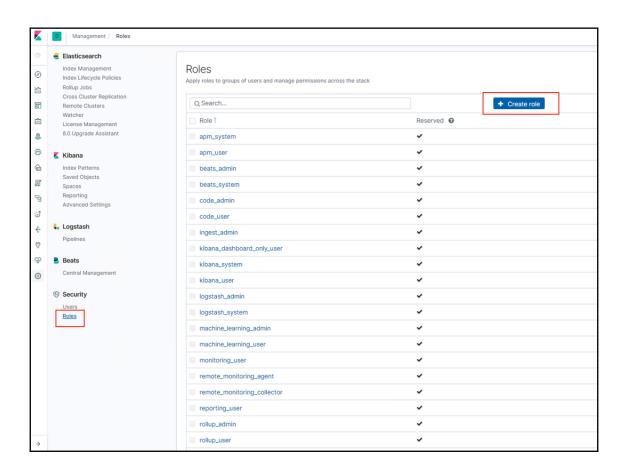

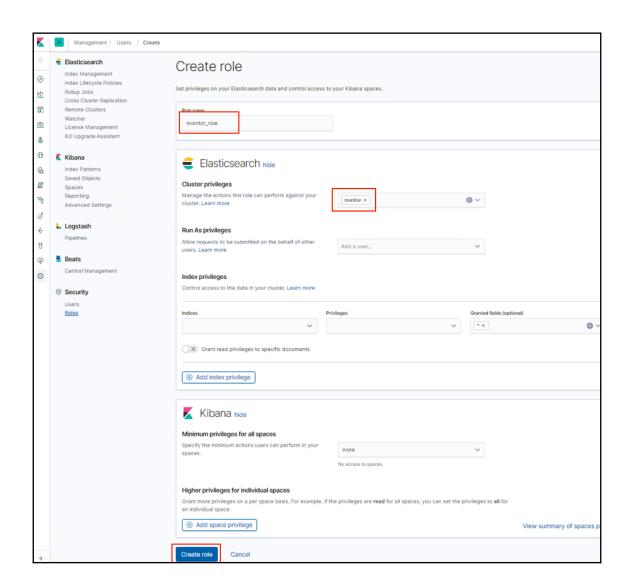

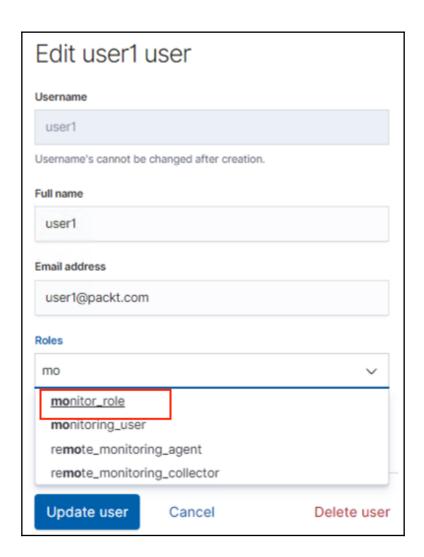

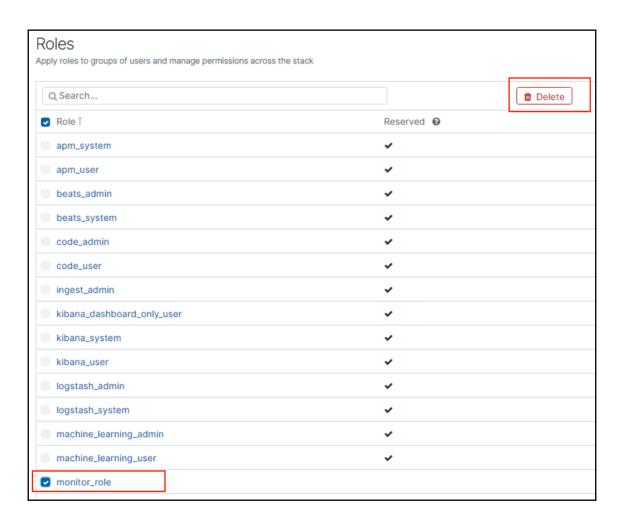

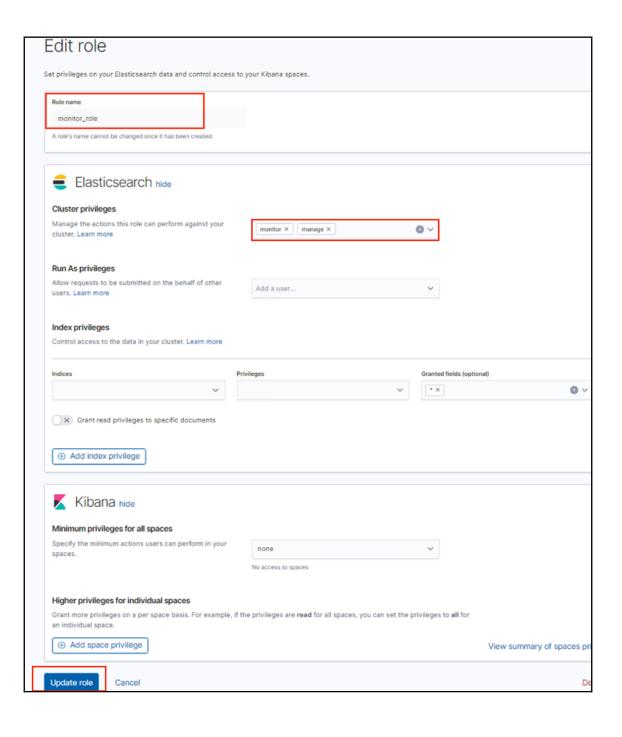

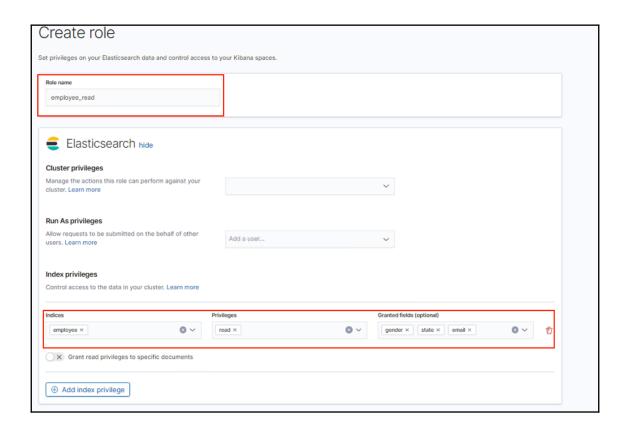

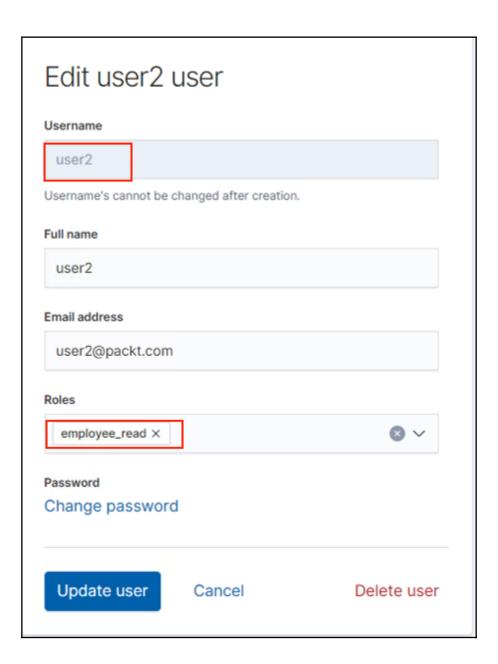

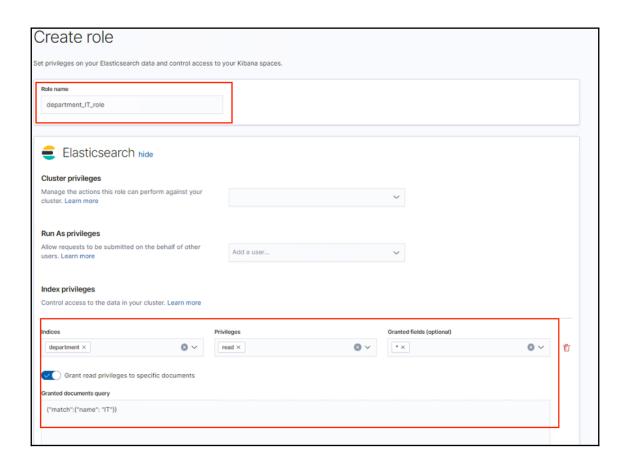

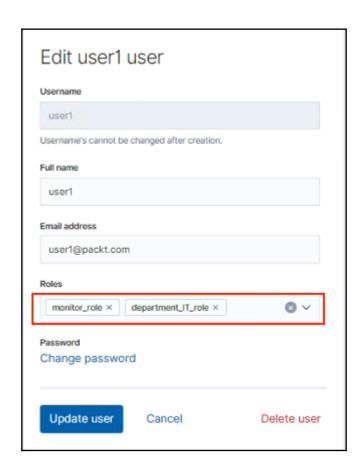

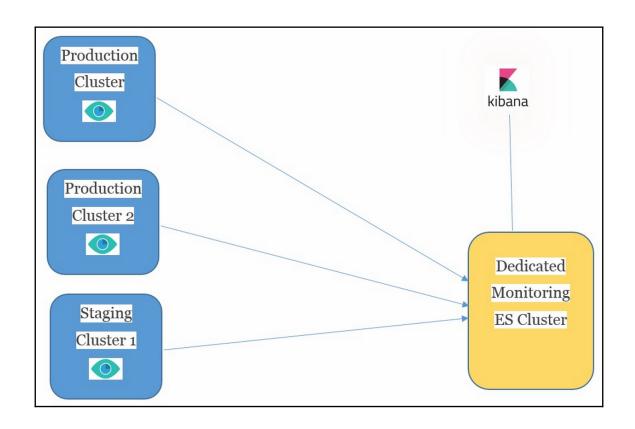

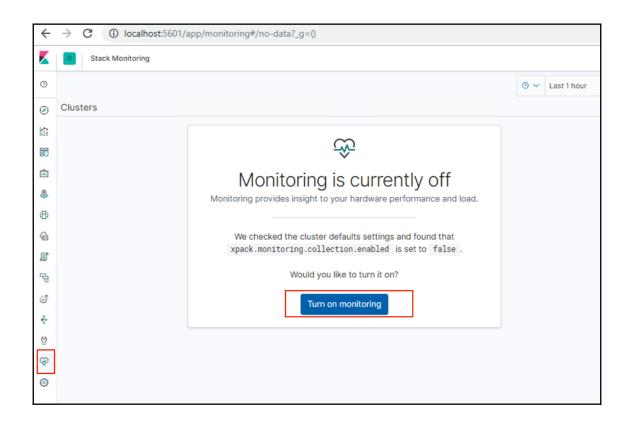

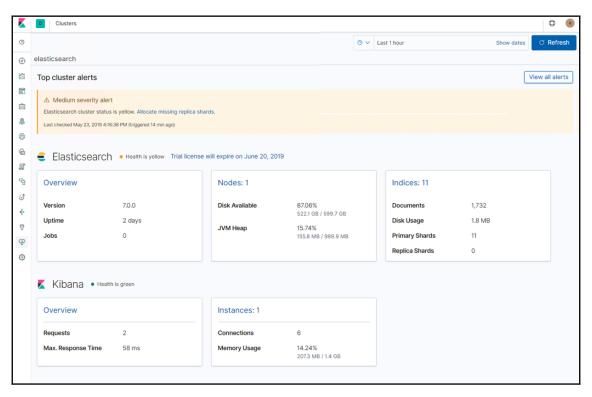

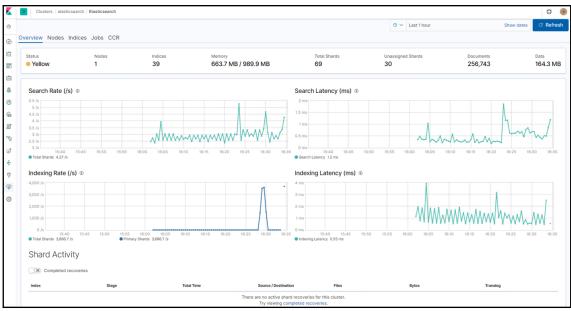

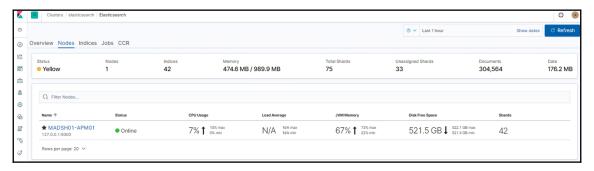

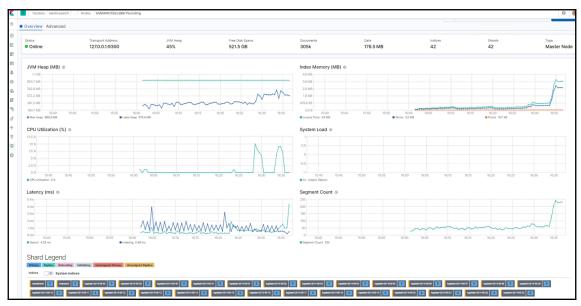

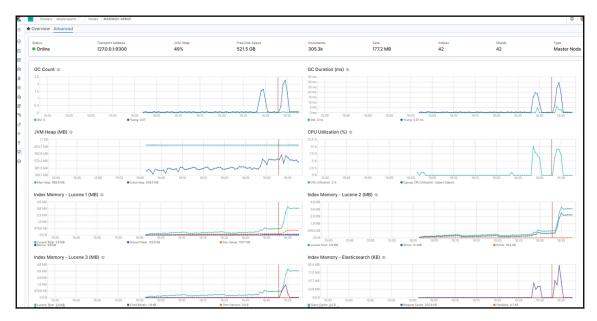

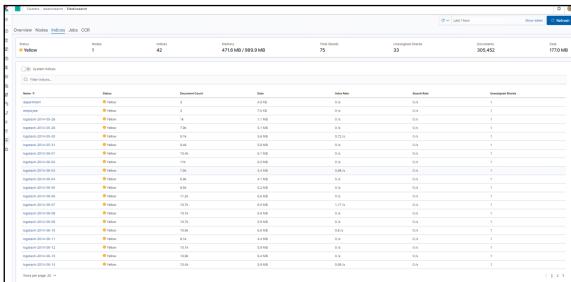

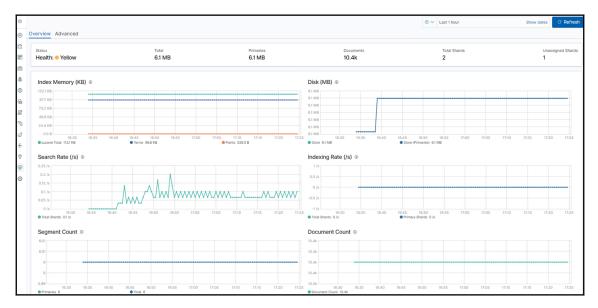

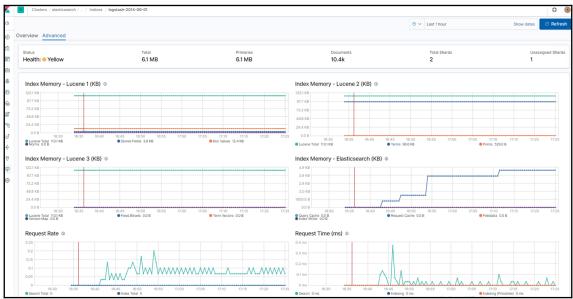

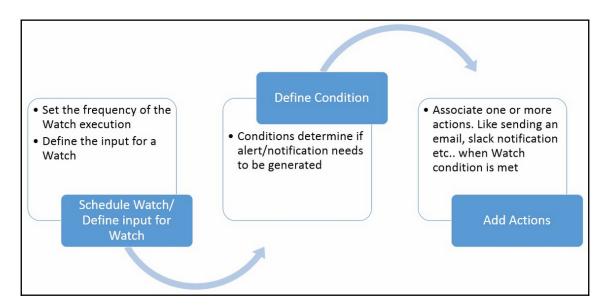

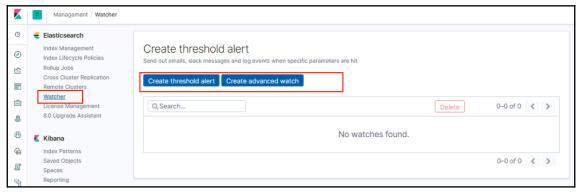

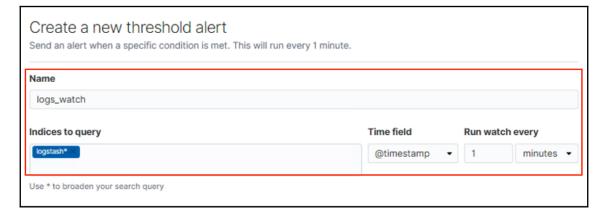

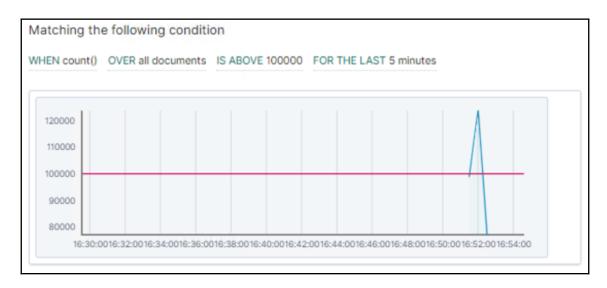

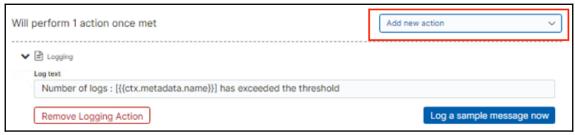

```
[2819-85-23117:43:87,809][[NFO ][O.e.x.w.a.l.ExecutableLoggingAction] [MADSN01-APM01] The number of errors in logs is 39 [2019-85-23117:43:37,379][[NFO ][O.e.x.w.a.l.ExecutableLoggingAction] [MADSN01-APM01] The number of errors in logs is 39 [2019-85-23117:44:87,3431[[NFO ][O.e.x.w.a.l.ExecutableLoggingAction] [MADSN01-APM01] The number of errors in logs is 39 [2019-85-23117:44:37,3801[[NFO ][O.e.x.w.a.l.ExecutableLoggingAction] [MADSN01-APM01] The number of errors in logs is 39 [2019-85-23117:45:97,3731[[NFO ][O.e.x.w.a.l.ExecutableLoggingAction] [MADSN01-APM01] The number of errors in logs is 39 [2019-85-23117:45:37,3731[[NFO ][O.e.x.w.a.l.ExecutableLoggingAction] [MADSN01-APM01] The number of errors in logs is 39 [2019-85-23117:45:97,3931[[NFO ][O.e.x.w.a.l.ExecutableLoggingAction] [MADSN01-APM01] There are 39 documents in your index. Threshold is 10. [2019-85-23117:46:197,3831[[NFO ][O.e.x.w.a.l.ExecutableLoggingAction] [MADSN01-APM01] There are 39 documents in your index. Threshold is 10. [2019-85-23117:46:197,3831[[NFO ][O.e.x.w.a.l.ExecutableLoggingAction] [MADSN01-APM01] The number of errors in logs is 39 [2019-85-23117:46:197,3831[[NFO ][O.e.x.w.a.l.ExecutableLoggingAction] [MADSN01-APM01] The number of errors in logs is 39 [3019-85-23117:46:197,3831[[NFO ][O.e.x.w.a.l.ExecutableLoggingAction] [MADSN01-APM01] The number of errors in logs is 39 [3019-85-23117:46:197,3831[[NFO ][O.e.x.w.a.l.ExecutableLoggingAction] [MADSN01-APM01] The number of errors in logs is 39 [3019-85-23117:46:197,3831[[NFO ][O.e.x.w.a.l.ExecutableLoggingAction] [MADSN01-APM01] The number of errors in logs is 39 [3019-85-23117:46:197,3831[[NFO ][O.e.x.w.a.l.ExecutableLoggingAction] [MADSN01-APM01] The number of errors in logs is 39 [3019-85-23117:46:197,3831[[NFO ][O.e.x.w.a.l.ExecutableLoggingAction] [MADSN01-APM01] The number of errors in logs is 39 [3019-85-23117:46:197,3831[[NFO ][O.e.x.w.a.a.][ExecutableLoggingAction] [MADSN01-APM01] The number of errors in logs is 39 [3019-85-23117:46:197,3831[[NFO ][O.e.x.w.a.a.][ExecutableL
```

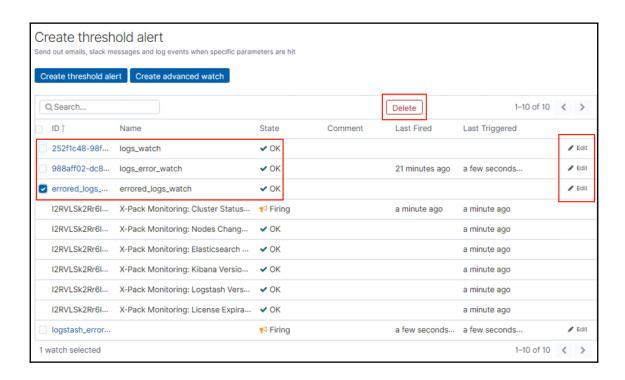

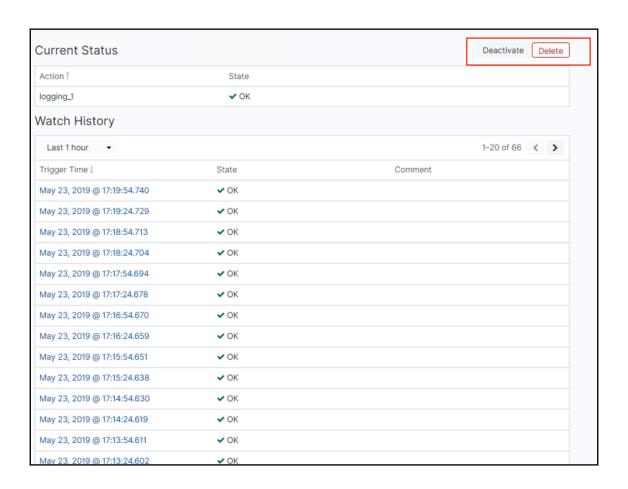

## **Chapter 9: Running Elastic Stack in Production**

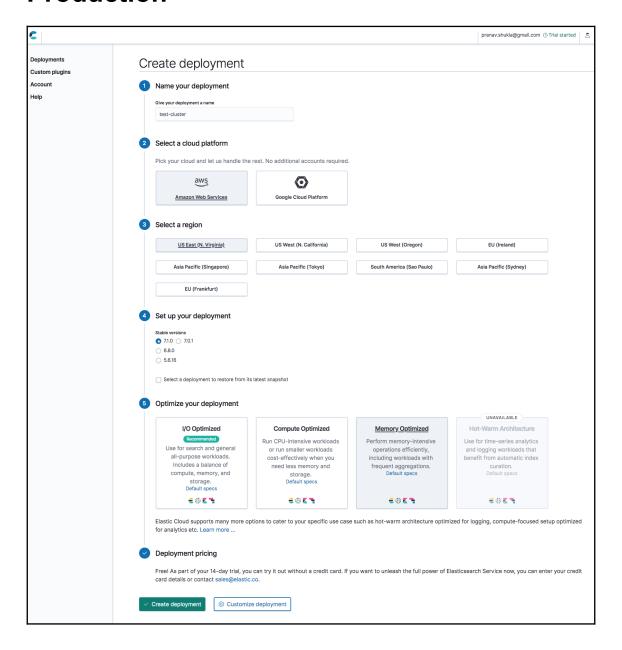

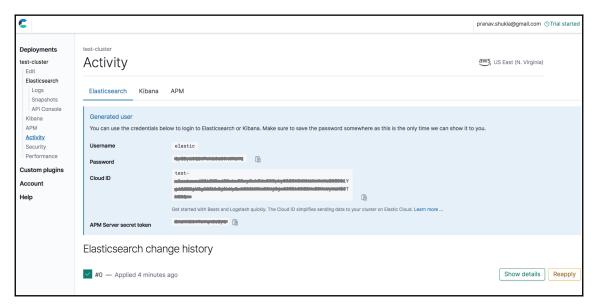

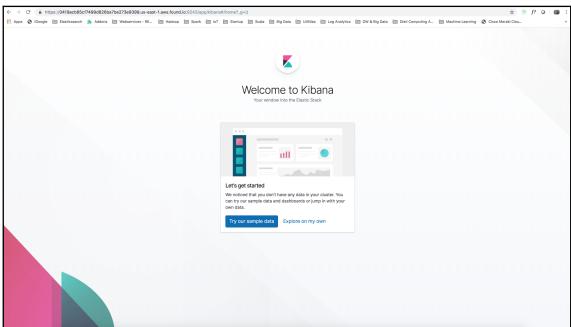

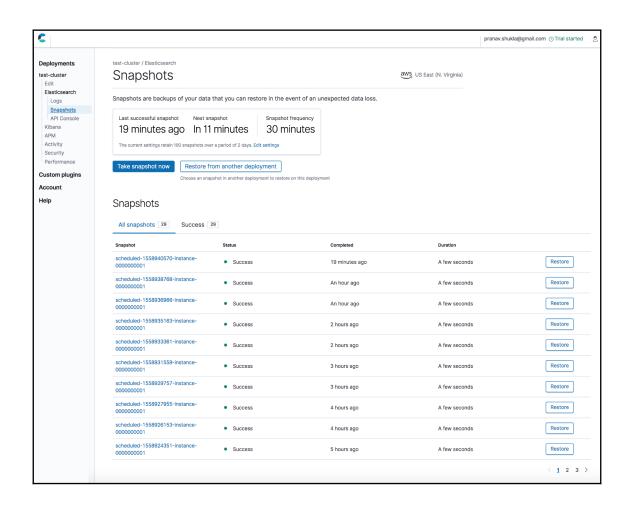

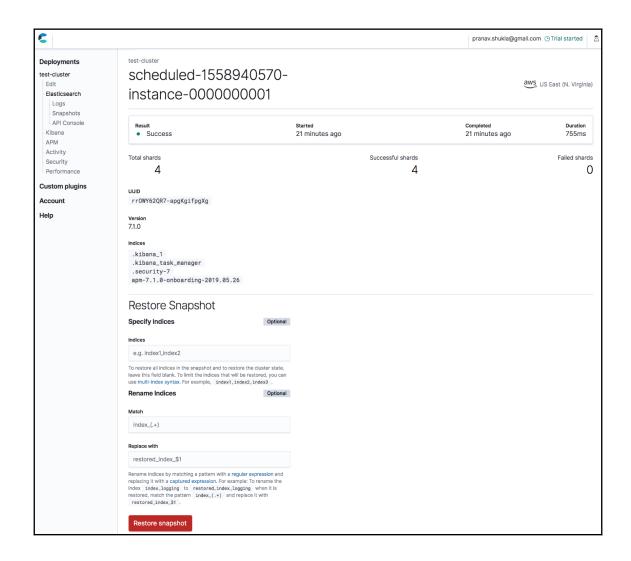

## **Chapter 10: Building a Sensor Data Analytics Application**

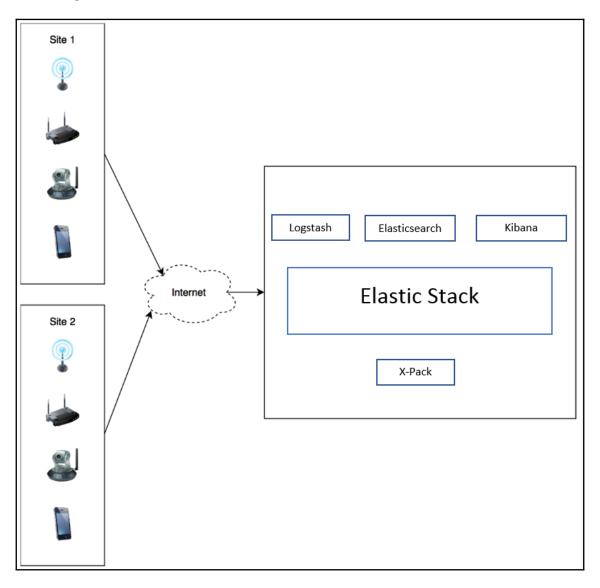

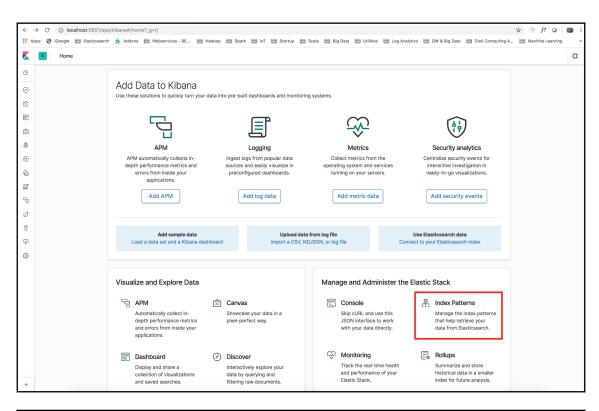

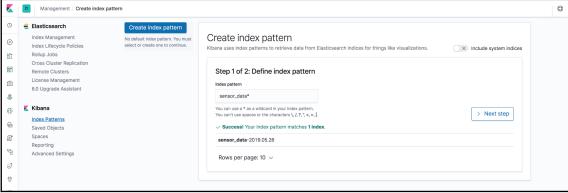

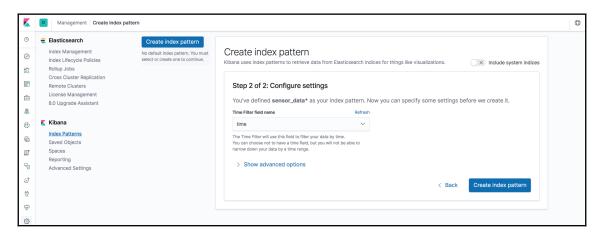

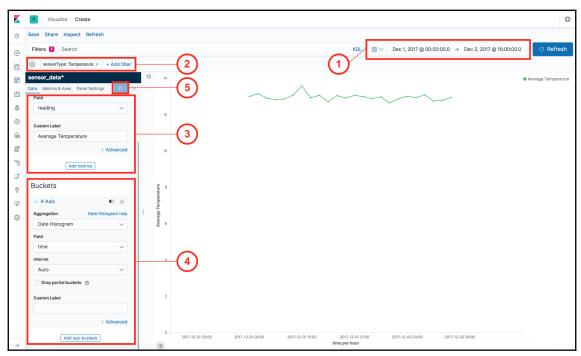

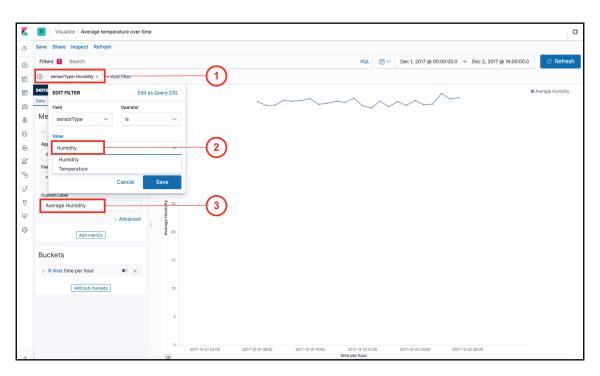

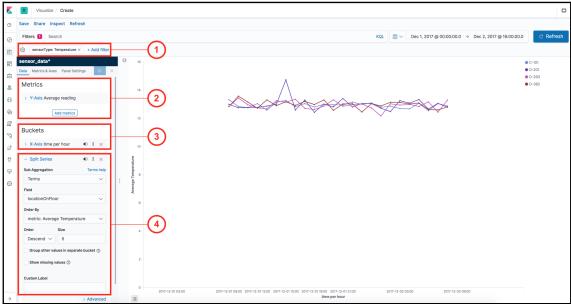

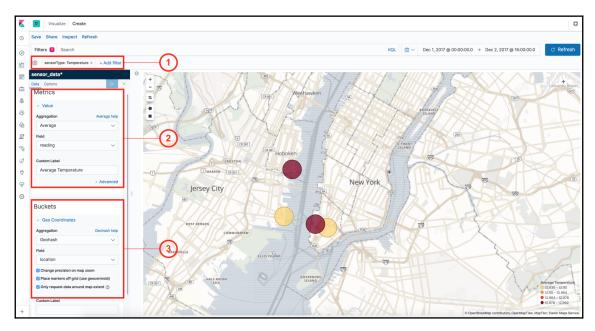

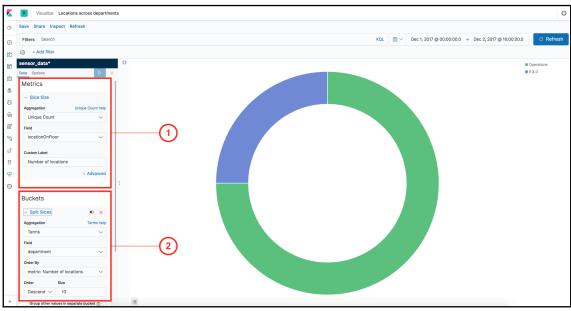

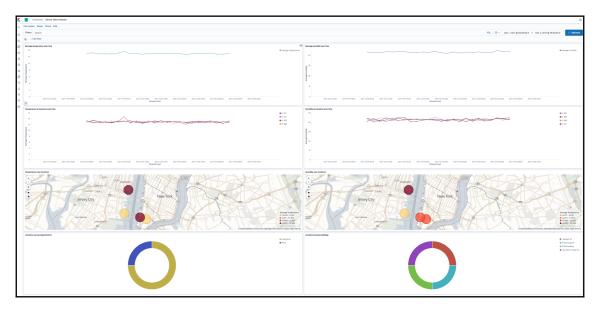

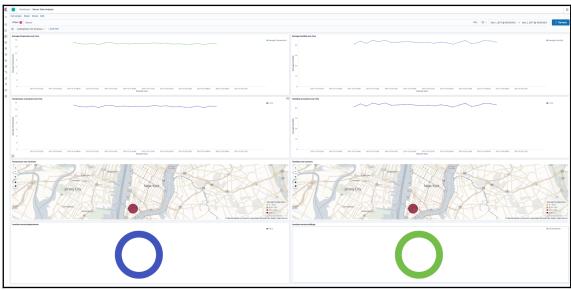

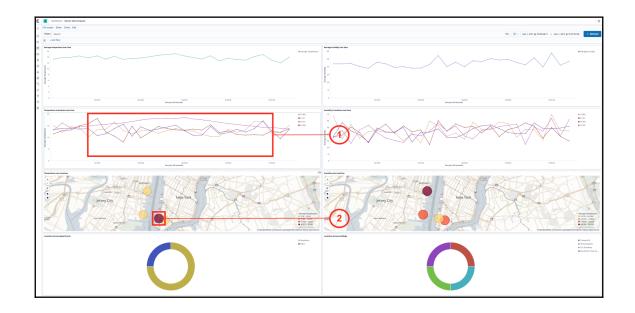

## **Chapter 11: Monitoring Server Infrastructure**

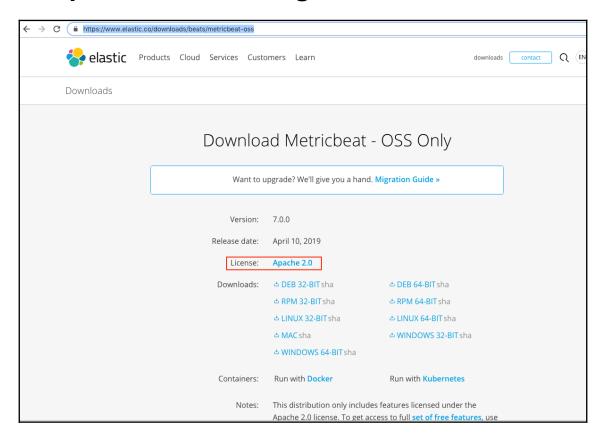

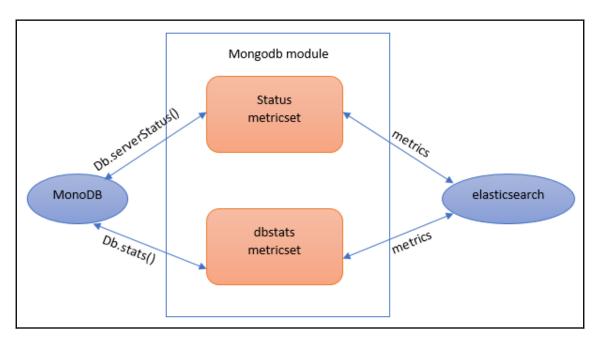

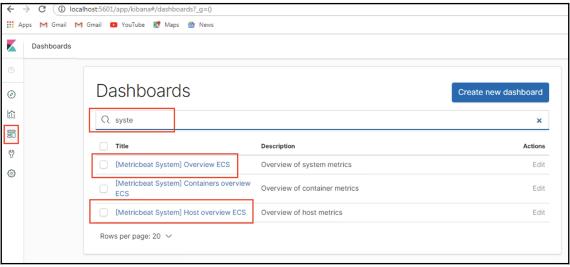

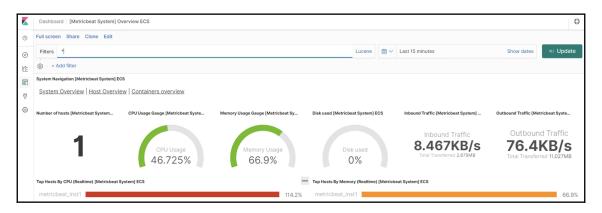

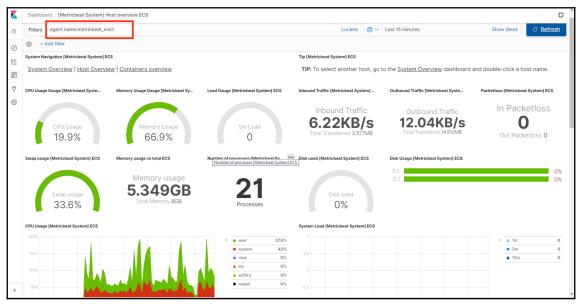

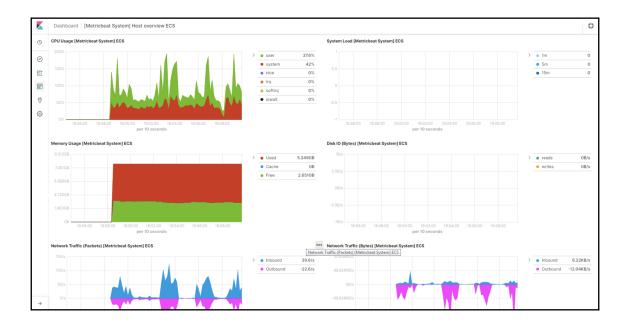

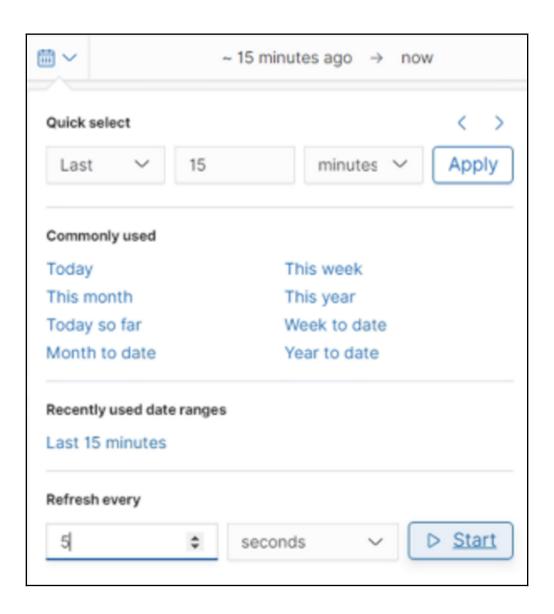

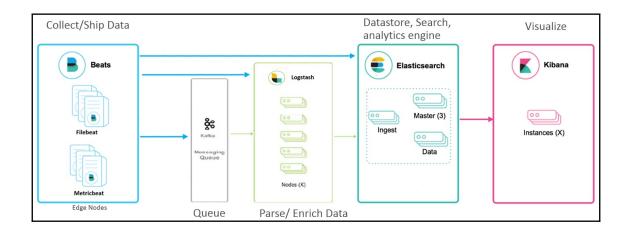